# <span id="page-0-0"></span>Vuurmuur - iptables manager

#### Victor Julien

#### June 27, 2016

Victor Julien **[Vuurmuur - iptables manager](#page-23-0)** June 27, 2016 1/24

#### Vuurmuur

'founder' and lead developer of Vuurmuur

## Open Source

- Suricata IDS/IPS
- ModSecurity, libhtp, modsec2sguil, sguil, snort inline

#### **Contact**

- o @inliniac
- http://blog.inliniac.net/

## Powerful, but complex

- Packet processing happens in several tables: mangle, filter, nat, raw
- Default chains: INPUT, OUTPUT, FORWARD and several others
- Also, define your own chains  $\bullet$
- $\bullet$ Don't get me started on traffic shaping

Example of a rule:

i p t a b l e s −t f i l t e r −A FORWARD −i eth1 −o ppp0 \ −p t c p −m t c p −−syn \ −s 192.168.0.33/255.255.255.255 −−s p o rt 1024:65535 \ −d 0 . 0 . 0 . 0 / 0 . 0 . 0 . 0 −−d p o rt 4070 \ −m l i m i t −−l i m i t 5/ sec −−l i m i t −b u r st 10 \ −m connt ra c k −−c t s t a t e NEW \ −j NFLOG −−nf l o g−p r e f i x "ACCEPT " −−nf l o g−group 9

Rather complex, right?

- Started in 2002 as a project to learn programming
- Born out of frustration with managing iptables scripts  $\bullet$
- Mature, free-time project  $\bullet$
- Therefore, slow moving project :)

#### Goal

*Allow users to easily setup and manage a secure and efficient firewall, without needing iptables specific knowledge.*

#### Features

- Ncurses GUI manage over SSH
- Target is gateway firewalls
- Log viewer, connection viewer
- Easy way to setup NAT, portforwarding
- NFQUEUE support for integrating with Suricata IPS
- Basic traffic shaping and prioritization support  $\bullet$
- Basic IPv6 support
- Keeps an 'audit log' of all changes

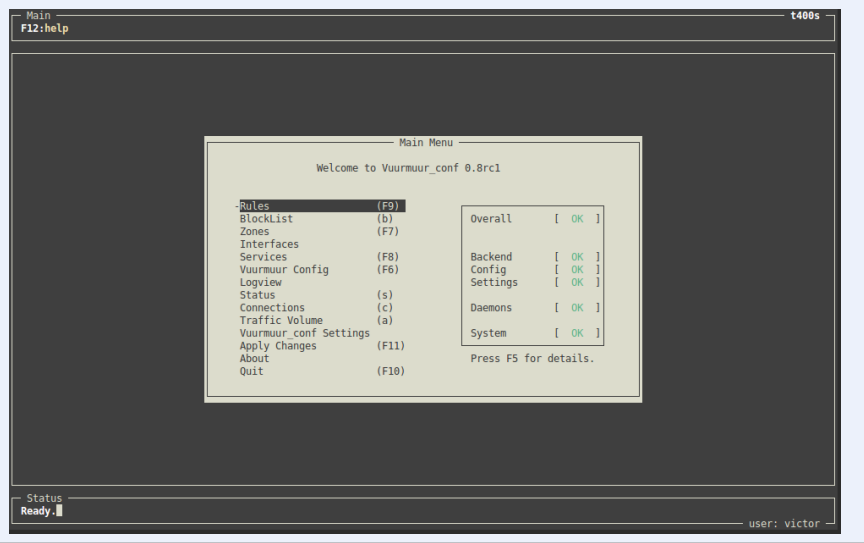

#### **Concepts**

- One or more 'zones': in/out, lan/wan, red/green
- Within each zone: one or more networks
- Within each network: one or more hosts (optional)
- Interface mapping with local interfaces  $\bullet$
- Interfaces are connected to a network  $\bullet$
- Services define protocols and ports
- Consistent use of named objects in rules, log viewer, connection viewer

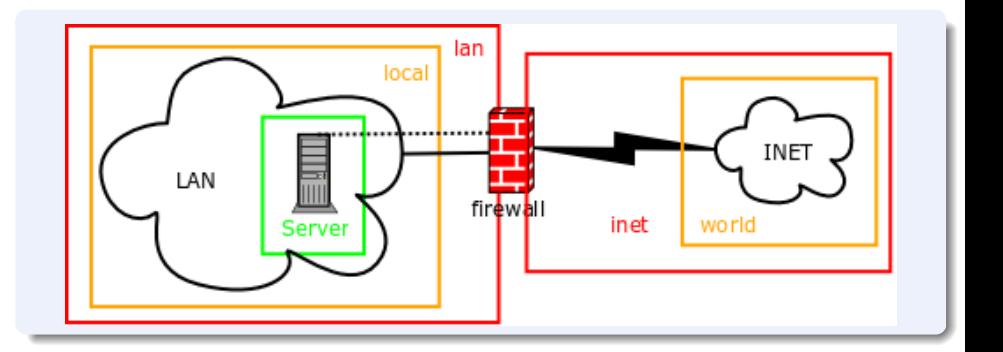

#### Rule Example

- accept service http from local.lan to world
- snat service http from local.lan to world

## About the names

- Zone names have a fixed structure
- "local.lan" means: zone "lan" and within that network "local"
- In "server.local.lan", "server" is the host
- This way it's always clear what part of your network a rule applies to

### Port forwarding rule Example

portfw service ssh from world to myserver.servers.dmz

# Port forwarding rule example, with NFQUEUE

- nfqueue service smtp from world to mailserver.servers.dmz
- dnat service smtp from world to mailserver.servers.dmz

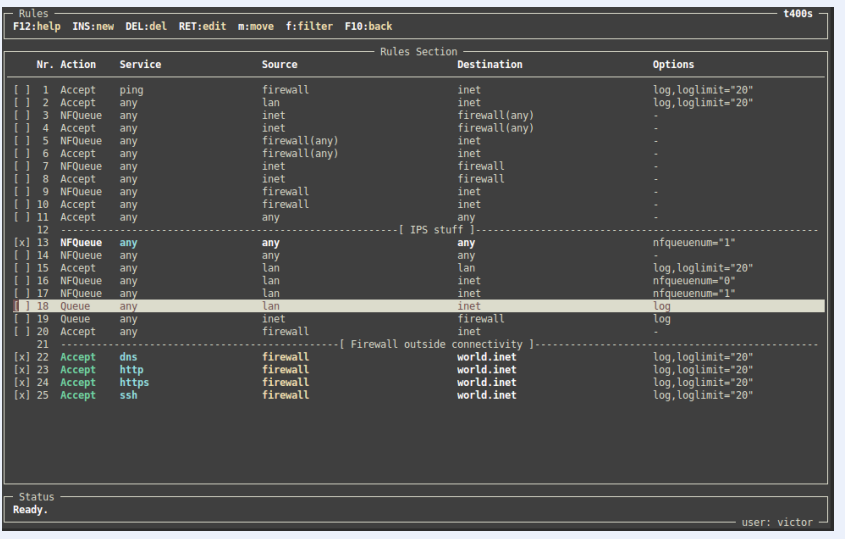

## Traffic Shaping Rule Example

accept service any from voip local lan to world inet options  $log$ ,  $log limit = "1"$ , in  $min = " 50kbps"$ , out  $min = " 50kbps"$ , prio = "1"

# How it works

- o Read rules, zones, etc
- Turn into iptables and 'tc' rulesets
- Feeds ruleset to iptables-restore
- Enable/disable ip forwarding if necessary
- Helpful command: vuuurmuur -b (bash out)

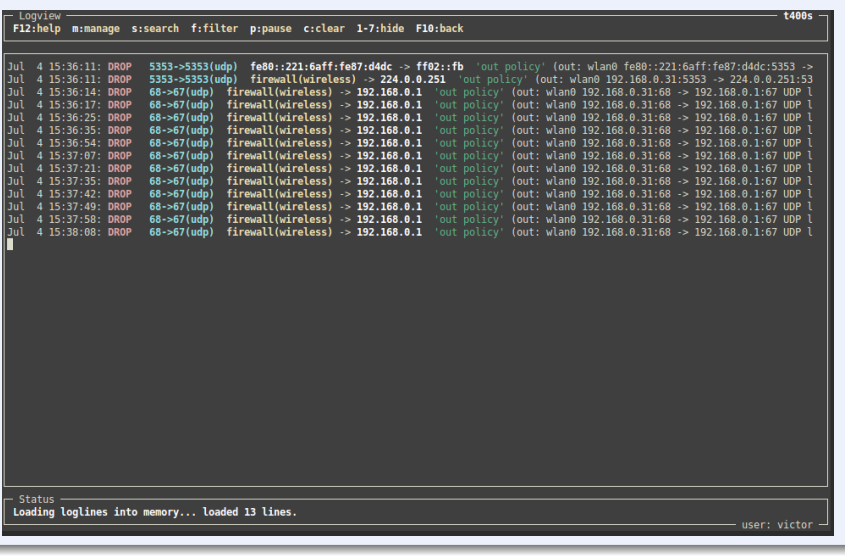

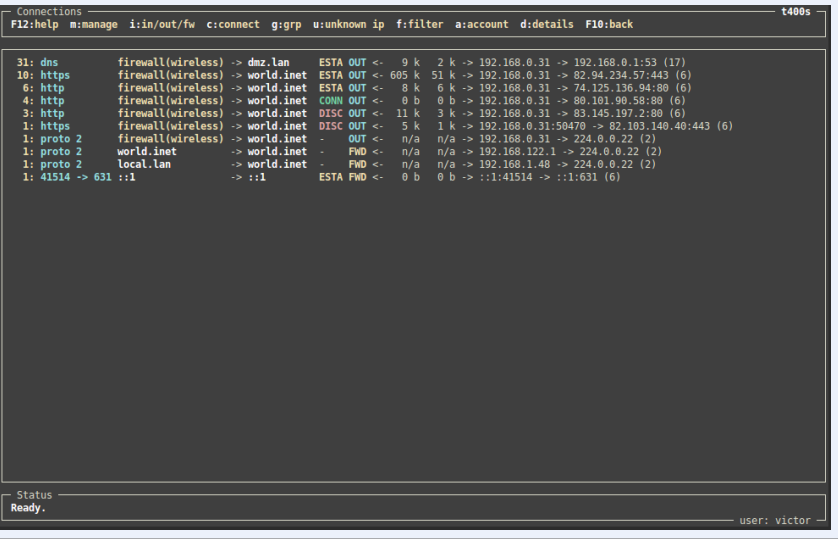

# Applying Changes

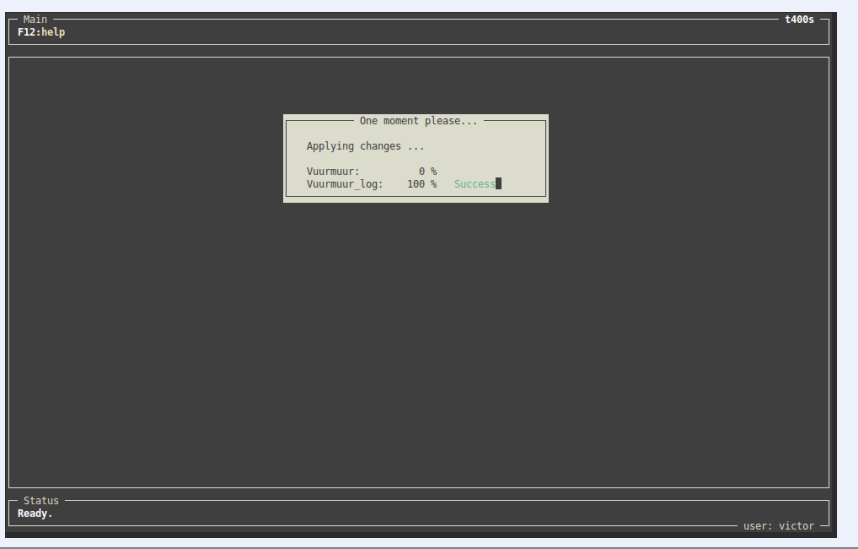

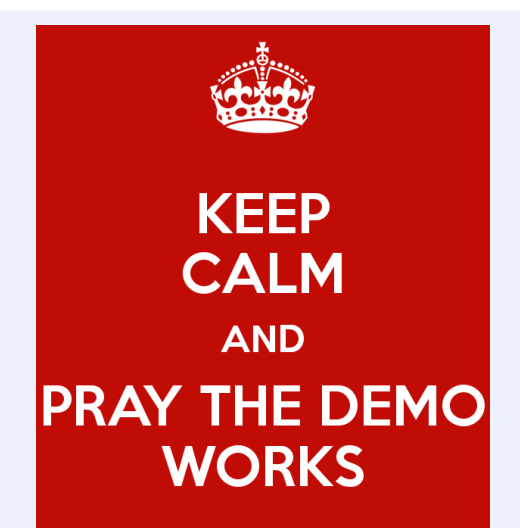

### Vuurmuur to JSON logging

```
stack = log1 : NFLOG, base1 : BASE, if i 1 : IFINDEX,ip 2 str 1 : IP2STR, mac2str1 : HWHDR, json 1 : JSON
[ log1 ]
group=9
[ json1]
sync=1
file = "/var/log/ulogd.ison"
```
## PCAP Logging

```
stack=log2:NFLOG, base1:BASE, pcap1:PCAP
[ log2 ]
group=7
[ pcap1]
file="/var/log/varmuurmuur.pcap"sync=1
```
## In (Slow) Development

Use Ulogd2 to replace vuurmuur\_log

#### nftables support

- nftables unifies ip4/ip6 => "inet"  $\bullet$
- built-in traffic shaping features. No more 'tc' hell.  $\circ$
- sets and other data types will be very helpful  $\bullet$
- BUT! A major feature -> time constraints

### <span id="page-23-0"></span>Get Involved!

- Open Source: GPLv2+
- https://www.vuurmuur.org/  $\bullet$
- #vuurmuur on freenode
- https://github.com/inliniac/vuurmuur